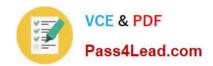

# 70-698<sup>Q&As</sup>

Installing and Configuring Windows 10

# Pass Microsoft 70-698 Exam with 100% Guarantee

Free Download Real Questions & Answers PDF and VCE file from:

https://www.pass4lead.com/70-698.html

100% Passing Guarantee 100% Money Back Assurance

Following Questions and Answers are all new published by Microsoft
Official Exam Center

- Instant Download After Purchase
- 100% Money Back Guarantee
- 365 Days Free Update
- 800,000+ Satisfied Customers

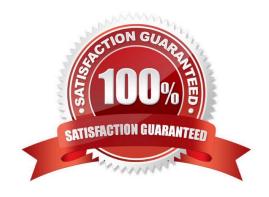

#### https://www.pass4lead.com/70-698.html 2022 Latest pass4lead 70-698 PDF and VCE dumps Download

#### **QUESTION 1**

Your company is developing a Universal Windows Platform (UWP) app named App1. App1 is not published in the Windows Store.

You are provided with an AppX package for App1.

You need to install App1 locally.

What should you do first?

- A. From a Group Policy object (GPO), add a software installation package.
- B. From the Settings app, modify the for developers setting.
- C. Set the AppX Deployment Service (AppXSVC) to Automatic and restart the computer.
- D. Disable User Account Control (UAC).

Correct Answer: B

https://msdn.microsoft.com/windows/uwp/get-started/enable-your-device-for-development

#### **QUESTION 2**

| Service principal name<br>(SPN) | NTFS permission | Share permission |
|---------------------------------|-----------------|------------------|
| User1                           | Read            | Change           |
| User2                           | Modify          | Full control     |
| User3                           | Modify          | None             |

You have a computer named Computer1 that has a shared folder named Share1. Share1 has the permissions configured as shown in the following table:

You need to ensure that User1 can change files in Share1. User1 must be prevented from deleting files created by other users. How should you configure the permissions? To answer, select the appropriate options In the answer area.

Hot Area:

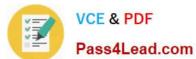

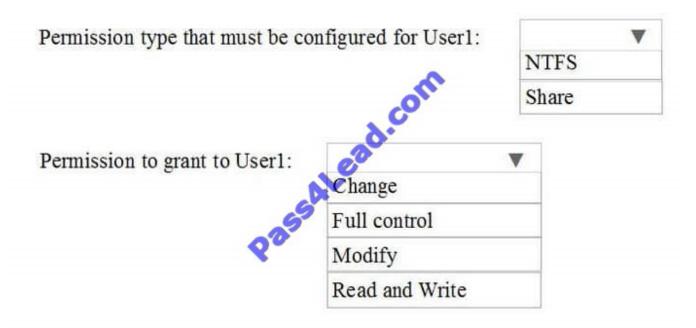

Correct Answer:

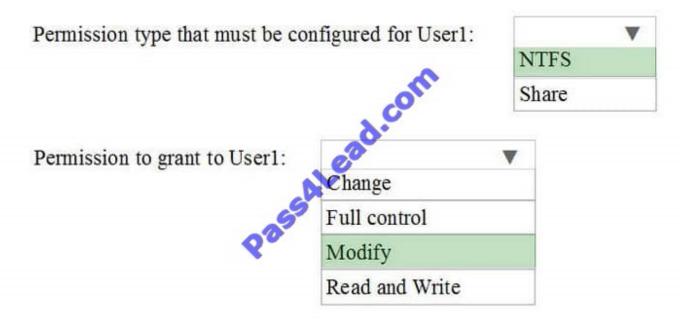

Explanation

Explanation/Reference:

#### **QUESTION 3**

You have a computer named Computer1 that runs Windows 10.

You need to register Computer1 with Microsoft Intune.

# VCE & PDF Pass4Lead.com

#### https://www.pass4lead.com/70-698.html

2022 Latest pass4lead 70-698 PDF and VCE dumps Download

What should you do?

- A. From Accounts in the Settings app, click enroll in to device management.
- B. From acommand prompt, run the djoin command and specify the /psite pararmeter.
- C. From System in Control Panel, modify the domain membership.
- D. From Accounts in the Settings app, add a Microsoft account.

Correct Answer: A

http://henkhoogendoorn.blogspot.co.za/2016/04/enroll-in-to-device-management-in.html

#### **QUESTION 4**

You administer a Windows 10 Enterprise computer. The computer has File History turned on, and system protection turned on for drive C.

You accidentally delete a folder named Libraries\Customers by using the Shift+Delete keyboard shortcut.

You need to restore the most recent version of the folder to its original location.

Which approach should you use to restore the folder?

- A. Recycle Bin
- B. the latest restore point
- C. File History
- D. a manually selected restore point

Correct Answer: C

File History is similar to Previous Versions in previous versions of Windows. It takes regular backups of your data and saves them to a separate disk volume or external drive. When File History is enabled, it backs up all the system libraries

and your custom libraries by default.

To restore a deleted folder, you can browse to the parent folder or library and select Restore Previous Versions. The Previous Versions tab will list the previous versions that can be restored to its original location or restored to an alternative

location.

#### **QUESTION 5**

Note: This question is part of a series of questions that present the same scenario. Each question in the series contains a unique solution. Determine whether the solution meets the stated goals.

While performing maintenance on a computer, you open Indexing Options, and then you click Pause.

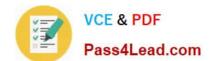

### https://www.pass4lead.com/70-698.html

2022 Latest pass4lead 70-698 PDF and VCE dumps Download

You complete the computer maintenance.

You need to resume indexing.

Solution: From the Services console, you restart the Windows Search service.

Does this meet the goal?

A. Yes

B. No

Correct Answer: A

http://kb.ischool.uw.edu/how-to-startrestart-the-windows-search-service/

Latest 70-698 Dumps

70-698 Exam Questions

70-698 Braindumps

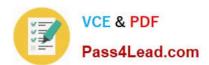

To Read the Whole Q&As, please purchase the Complete Version from Our website.

# Try our product!

100% Guaranteed Success

100% Money Back Guarantee

365 Days Free Update

**Instant Download After Purchase** 

24x7 Customer Support

Average 99.9% Success Rate

More than 800,000 Satisfied Customers Worldwide

Multi-Platform capabilities - Windows, Mac, Android, iPhone, iPod, iPad, Kindle

We provide exam PDF and VCE of Cisco, Microsoft, IBM, CompTIA, Oracle and other IT Certifications. You can view Vendor list of All Certification Exams offered:

https://www.pass4lead.com/allproducts

## **Need Help**

Please provide as much detail as possible so we can best assist you. To update a previously submitted ticket:

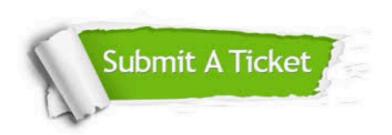

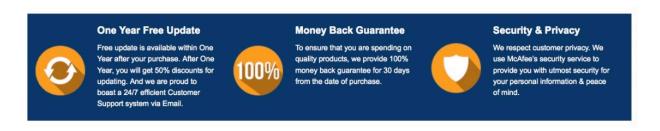

Any charges made through this site will appear as Global Simulators Limited.

All trademarks are the property of their respective owners.

Copyright © pass4lead, All Rights Reserved.